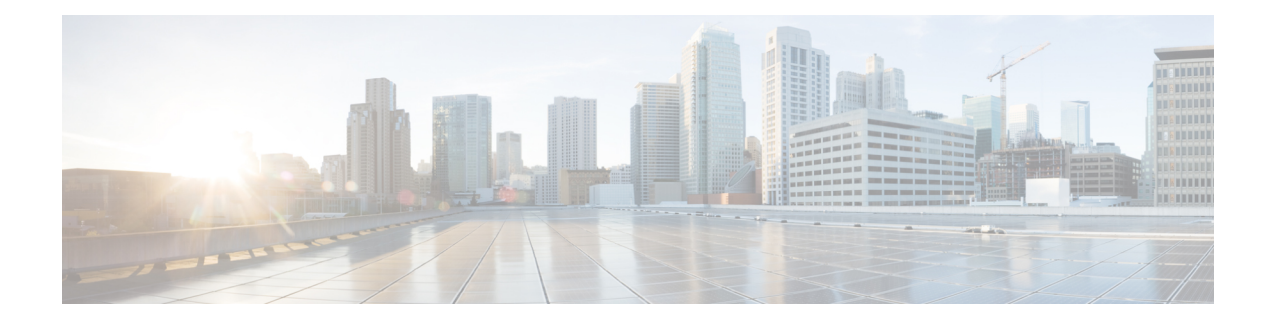

# **Onboard Failure Logging**

OBFL gathers boot, environmental, and critical hardware data for field-replaceable units (FRUs), and stores the information in the nonvolatile memory of the FRU. This information is used for troubleshooting, testing, and diagnosis if a failure or other error occurs, providing improved accuracy in hardware troubleshooting and root cause isolation analysis. Stored OBFL data can be retrieved in the event of a failure and is accessible even if the card does not boot.

Because OBFL is on by default, data is collected and stored as soon as the card is installed. If a problem occurs, the data can provide information about historical environmental conditions, uptime, downtime, errors, and other operating conditions.

The Onboard Failure Logging (OBFL) functionality is enhanced to provide a generic library that can be used by different clients to log string messages.

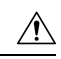

**Caution**

OBFL is activated by default in all cards. Do not deactivate OBFL withoutspecific reasons, because the OBFL data is used to diagnose and resolve problems in FRUs.

**Note**

For information about OBFL commands, console logging, alarms, and logging correlation, see [Related](b-system-monitoring-cg-asr9000-77x_chapter5.pdf#nameddest=unique_296/unique_296_Connect_42_sec_1008410) [Documents](b-system-monitoring-cg-asr9000-77x_chapter5.pdf#nameddest=unique_296/unique_296_Connect_42_sec_1008410).

#### **Feature History for Implementing OBFL**

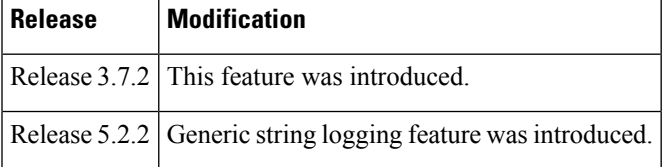

- [Prerequisites](#page-1-0) , on page 2
- Information About [Implementing](#page-1-1) OBFL, on page 2
- How to [Implement](#page-3-0) OBFL, on page 4
- [Configuration](#page-6-0) Examples for OBFL , on page 7
- [Where](#page-8-0) to Go Next, on page 9
- Additional [References,](#page-8-1) on page 9

## <span id="page-1-0"></span>**Prerequisites**

You must be in a user group associated with a task group that includes the proper task IDs. The command reference guides include the task IDs required for each command. If you suspect user group assignment is preventing you from using a command, contact your AAA administrator for assistance.

# <span id="page-1-1"></span>**Information About Implementing OBFL**

## **Data Collection Types**

OBFL collects and stores both baseline and event- driven information in the nonvolatile memory of each supported card where OBFL is enabled. The data collected includes these:

- FRU part serial number
- OS version
- Boot time
- Total run time (hours in use)
- Boot status
- Temperature and voltage at boot
- Temperature and voltage history
- Other board specific errors

This data is collected in two different ways: as baseline data and event- driven data:

### **Baseline Data Collection**

Baseline data is stored independent of hardware or software failures. This includes:

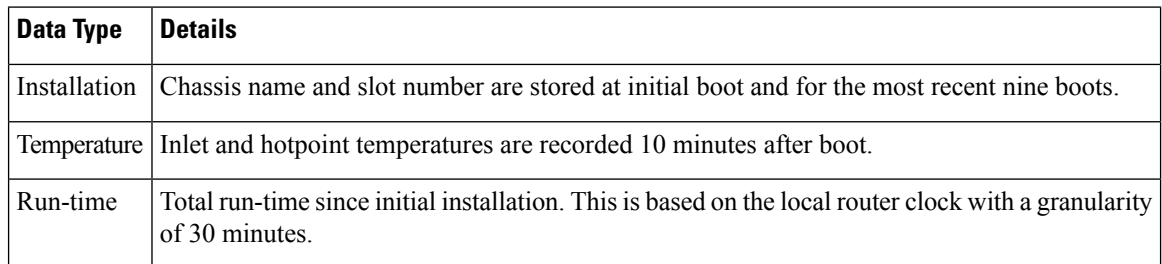

### **Event-Driven Data Collection**

Event driven data include card failure events. Failure events are card crashes, memory errors, ASIC resets, and similar hardware failure indications.

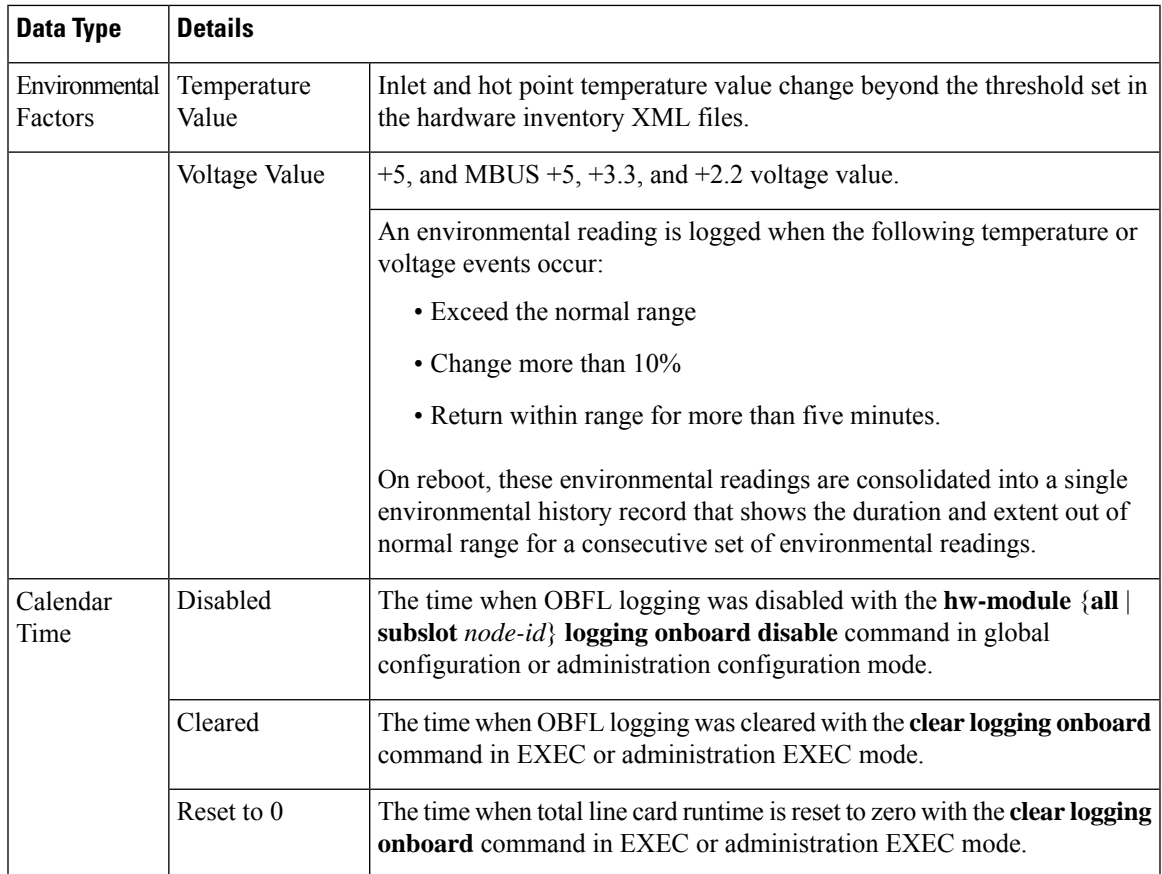

# **Supported Cards and Platforms**

OBFL data collection is supported.

FRUs that have sufficient nonvolatile memory available for OBFL data storage support OBFL. For example, the processor supports the OBFL.

**Table 1: OBFL Support by Card Type**

| <b>Card Type</b>                                                              | <b>Cisco ASR 9000 Series Router</b> |
|-------------------------------------------------------------------------------|-------------------------------------|
| Route-switch processor (RSP)                                                  | Supported                           |
| Power supply cards: AC rectifier modules and DC power entry modules<br>(PEMs) | Not Supported                       |
| Fan controller cards                                                          | Supported                           |
| Shared port adapters (SPA)                                                    | Not Supported                       |

## <span id="page-3-0"></span>**How to Implement OBFL**

OBFL logging is configured for the router. If a new node is inserted, and OBFL is enabled for that slot or for all slots, then OBFL is enabled for the new node. If a card is removed from a router and inserted into a different router, the card assumes the OBFL configuration for the new router.

This section contains these procedures:

## **Enabling or Disabling OBFL**

OBFL is enabled for all nodes by default and is active until disabled for a specified node or for all nodes.

 $\bigwedge$ 

Do not deactivate OBFL without specific reasons since the OBFL data is used to diagnose and resolve problems in FRUs. **Caution**

There are no configuration requirements other than to enable and disable OBFL.

#### **SUMMARY STEPS**

- **1. admin**
- **2. configure**
- **3. hw-module** {**all** | **subslot** *node-id*} **logging onboard** [**disable** | **severity** {**alerts** | **emergencies**}]
- **4.** Use the **commit** or **end** command.

#### **DETAILED STEPS**

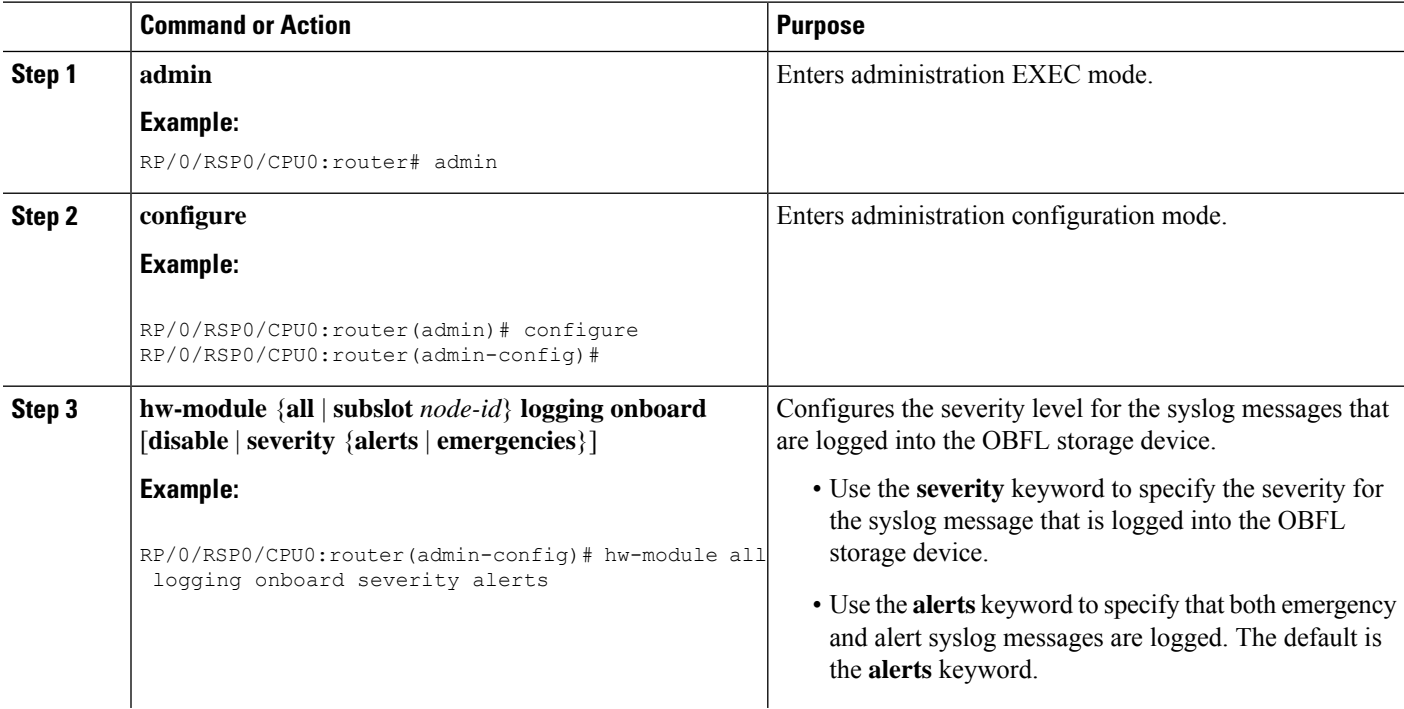

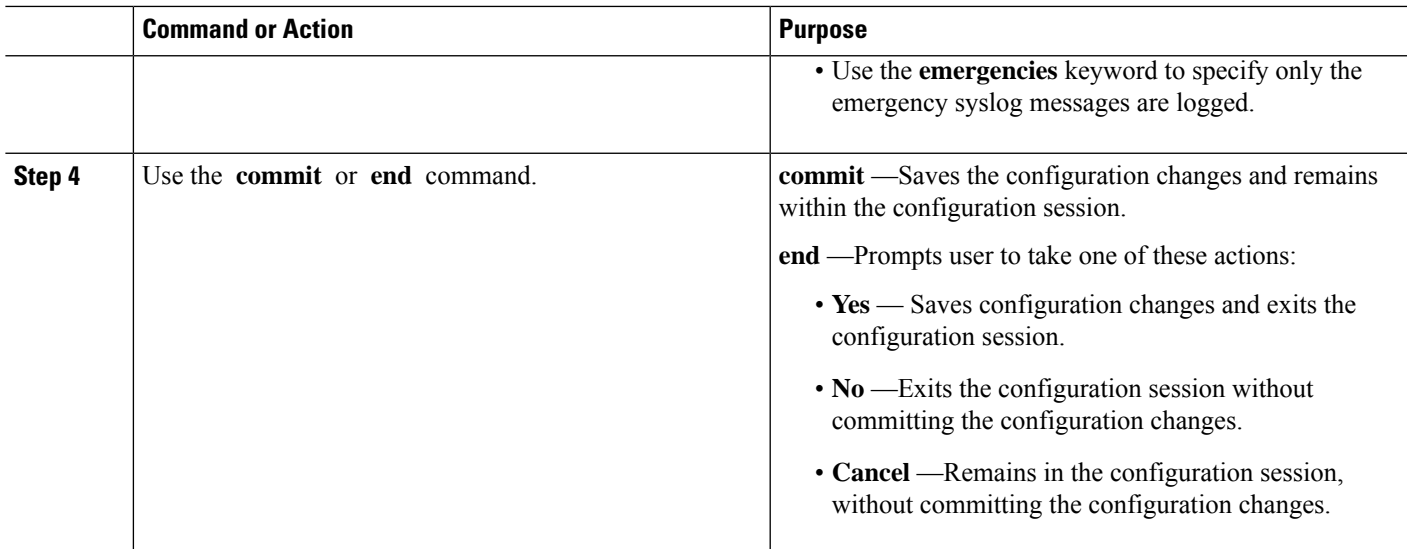

## **Configuring Message Severity Levels**

Perform this task to configure message severity levels.

#### **SUMMARY STEPS**

- **1. admin**
- **2. configure**
- **3. hw-module** {**all** | **subslot** *node-id*} **logging onboard** [**disable** | **severity** {**alerts** | **emergencies**}]
- **4.** Use the **commit** or **end** command.

#### **DETAILED STEPS**

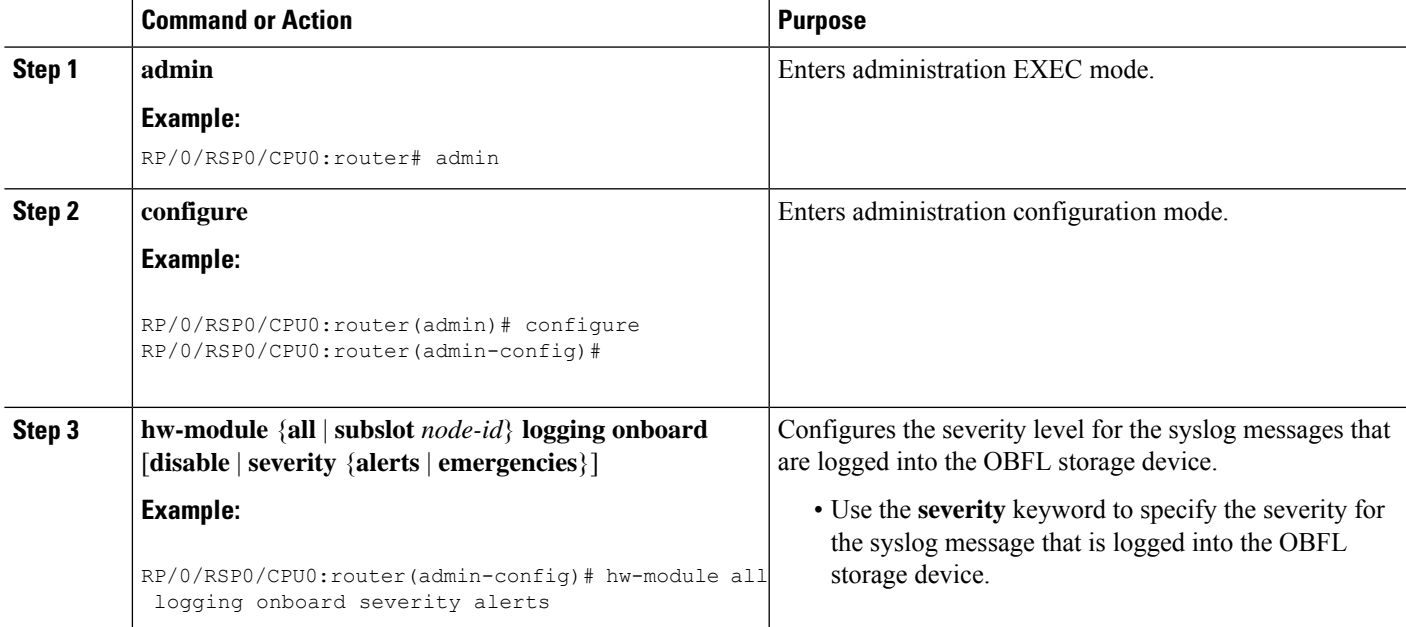

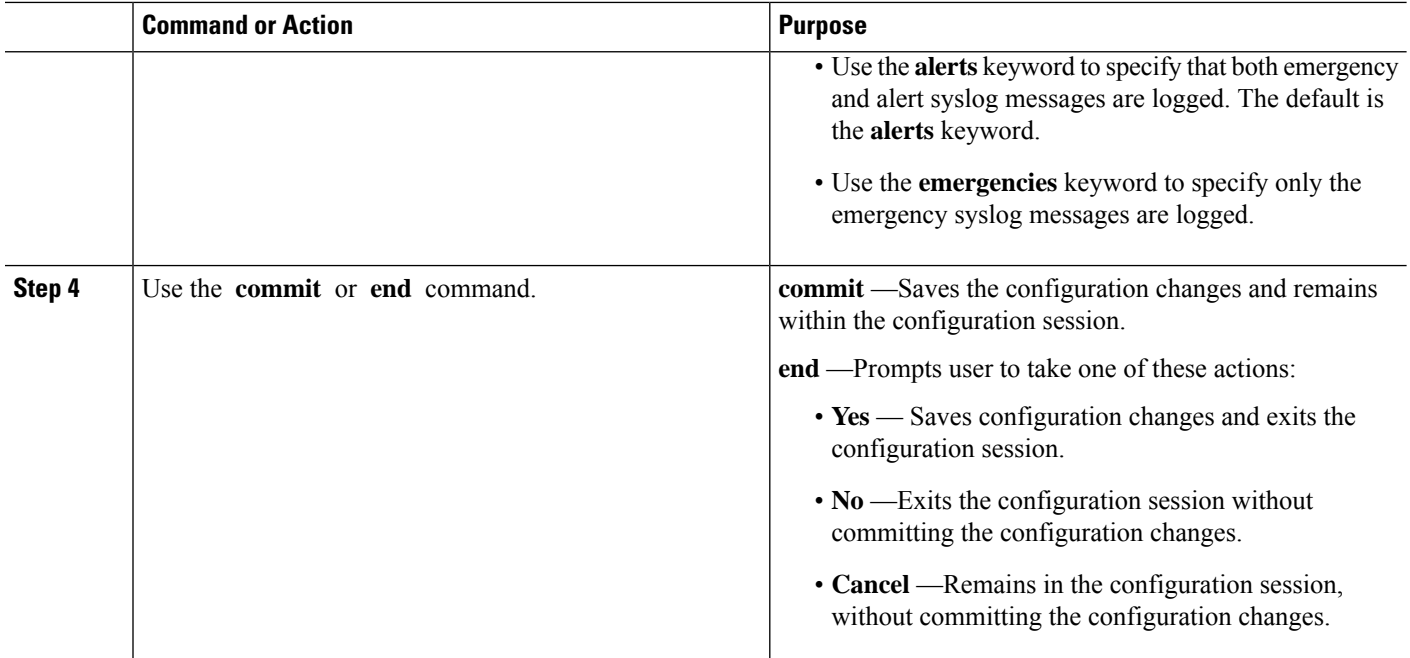

## **Monitoring and Maintaining OBFL**

Use the commands described in this section to display the status of OBFL, and the data collected by OBFL. Enter these commands in EXEC or administration EXEC mode.

#### **SUMMARY STEPS**

#### **1. admin**

- **2. show logging onboard** [**all** | *cbc* {**dump-all** | **dump-range** {*start-address* | *end-address* | **most-recent** {**fans** *fan-tray-slot* | [**location** *node-id*]} | **diagnostic** | **environment** | **error** | **temperature** | **uptime** | **verbose** | **voltage**] [**continuous** | **historical** | **static-data**] [**detail** | **raw** | **summary**] [**location** *node-id*]
- **3. show processes include obfl**
- **4. show running-config**

#### **DETAILED STEPS**

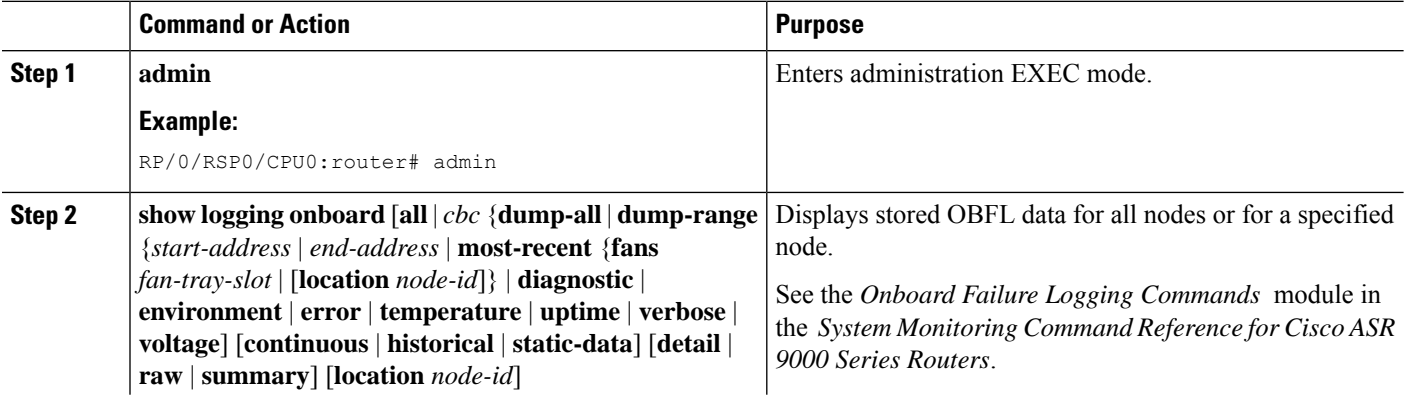

Ш

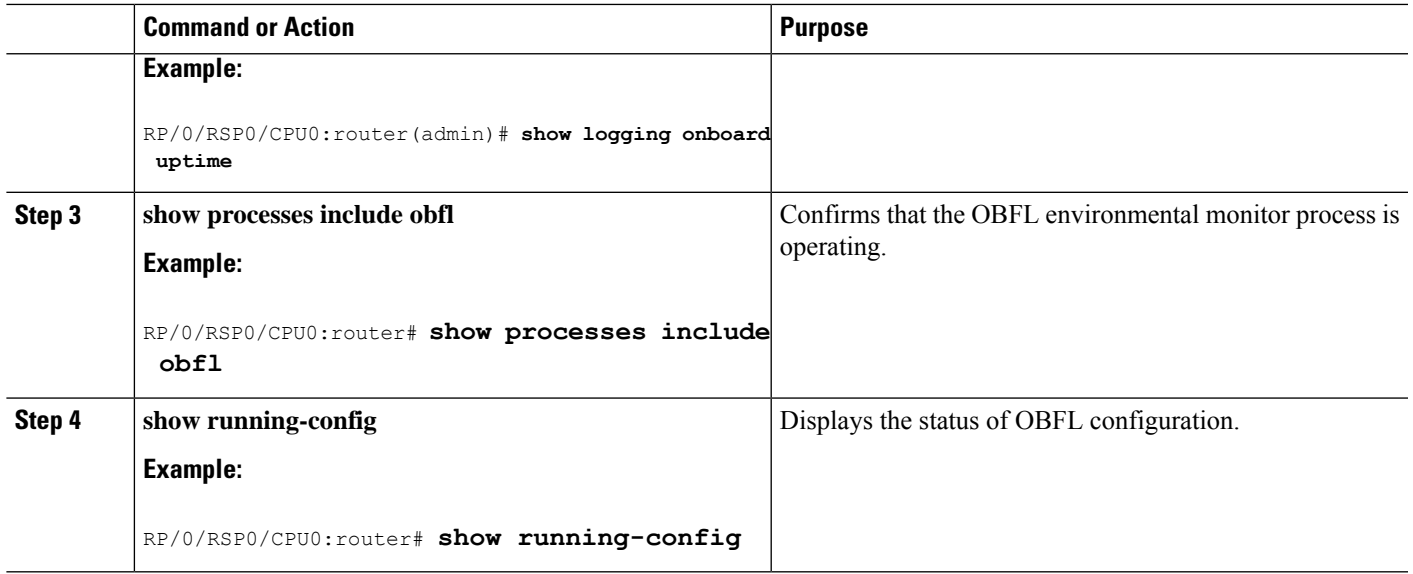

## **Clearing OBFL Data**

To erase all OBFL data on a specific card or on all cards, use the following command:

clear logging onboard [**all** | **cbc** {**dump-all** | **dump-range** {*start-address* | *end-address* | **most-recent** {**fans** *fan-tray-slot* | [**location** *node-id*]} | **corrupted-files** | **diagnostic** | **environment** | **error** | **poweron-time** | **temperature** | **uptime** | **voltage**] [**location** *node-id*]

 $\bigwedge$ 

The **clear logging onboard** command permanently deletes all OBFL data for a node or for all nodes. Do not clear the OBFL logs without specific reasons because the OBFL data is used to diagnose and resolve problems in FRUs. **Caution**

 $\sqrt{N}$ 

If OBFL is actively running on a card, issuing the **clear logging onboard** command can result in a corrupt or incomplete log at a later point in time. OBFL should always be disabled before this command is issued. **Caution**

For more information, see the *Onboard Failure Logging Commands* module in the *System Monitoring Command Reference for Cisco ASR 9000 Series Routers*.

# <span id="page-6-0"></span>**Configuration Examples for OBFL**

This section provides these configuration examples:

## **Enabling and Disabling OBFL: Example**

The following example shows how to disable OBFL:

RP/0/RSP0/CPU0:router(admin-config)# **hw-module all logging onboard disable**

The following example shows how to enable OBFL again:

RP/0/RSP0/CPU0:router(admin-config)# **no hw-module all logging onboard disable**

The following example shows that OBFL is enabled and message severity level is reset to the default:

RP/0/RSP0/CPU0:router(admin-config)# **no hw-module all logging onboard**

### **Configuring Message Severity Levels: Example**

The following example shows how to save only the syslog message in which the severity level is set to 0 (emergency) to a storage device:

```
RP/0/RSP0/CPU0:router(admin-config)# hw-module subslot 0/2/CPU0 logging onboard severity
emergencies
```
The following example shows how to save the syslog message in which the severity level isset to 0 (emergency) and 1 (alert) to a storage device:

RP/0/RSP0/CPU0:router(admin-config)# **hw-module subslot 0/2/CPU0 logging onboard severity alerts**

### **Clearing OBFL Messages: Example**

In the following example, all OBFL messages are cleared for all nodes in the system:

RP/0/RSP0/CPU0:router(admin)# **clear logging onboard**

### **Displaying OBFL Data: Example**

The following example shows how to display uptime information from the OBFL feature:

RP/0/RSP0/CPU0:router(admin)# **show logging onboard uptime detail location 0/7/cpu0**

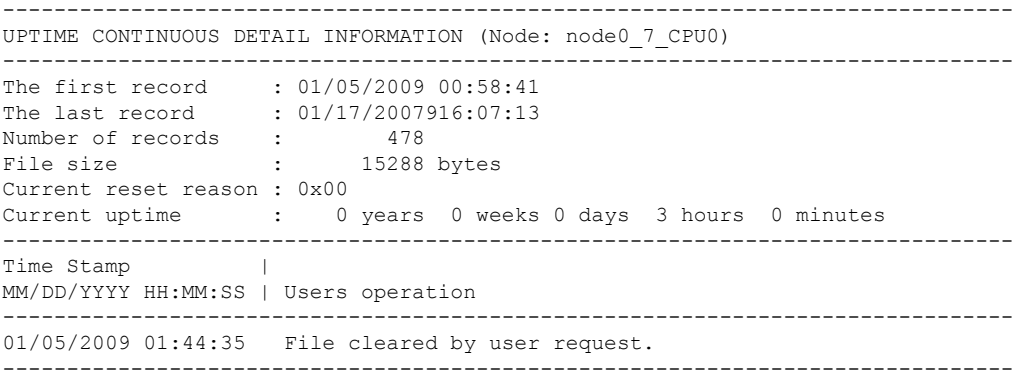

# <span id="page-8-0"></span>**Where to Go Next**

To configure alarm log correlation, see the *Implementing and Monitoring Alarms and Logging Correlation* module in the *System Monitoring Configuration Guide for Cisco ASR 9000 Series Routers*.

# <span id="page-8-1"></span>**Additional References**

.

The following sections provide references related to implementing logging services on Cisco IOS XR software

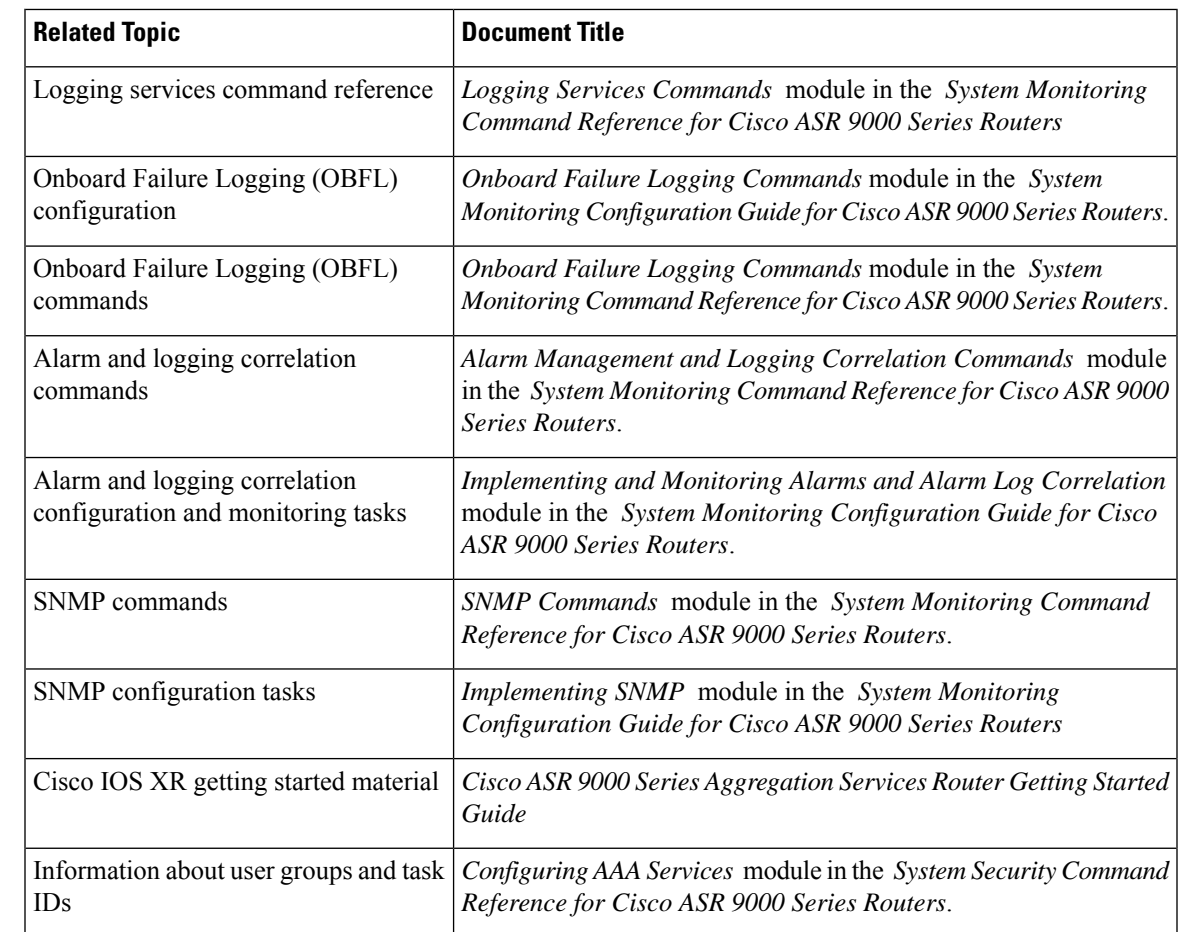

#### **Related Documents**

#### **Standards**

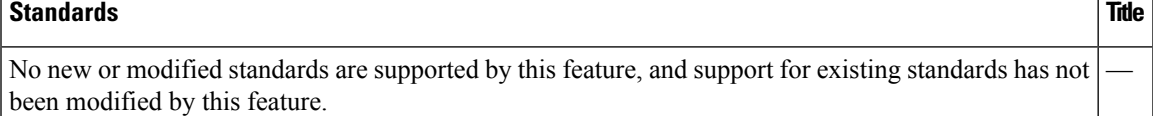

I

#### **MIBs**

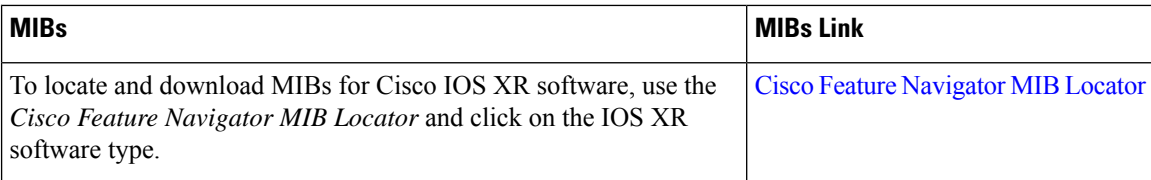

#### **RFCs**

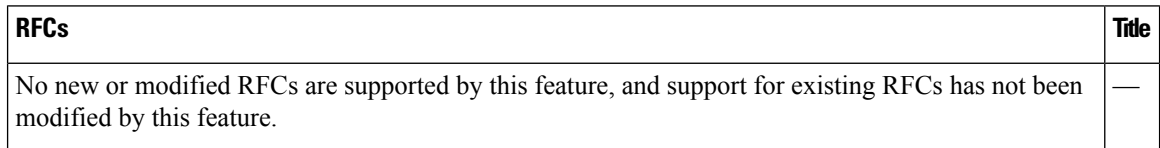

#### **Technical Assistance**

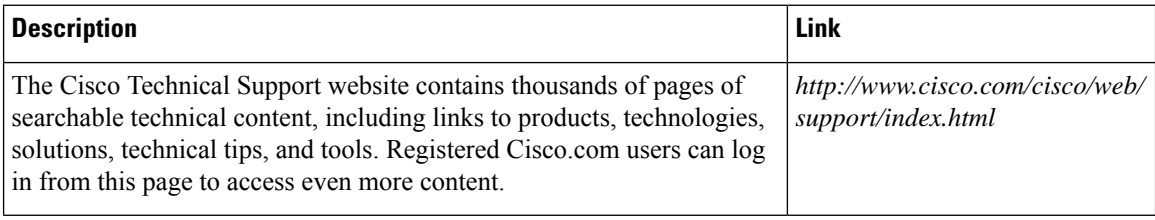